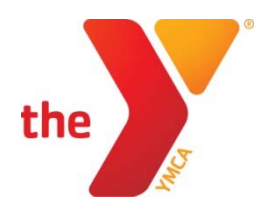

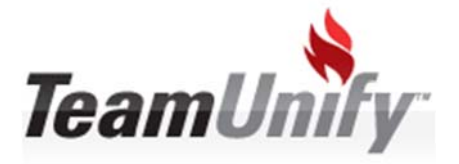

# **YMCA TEAM & COACH REGISTRATION THROUGH TEAMUNIFY**

# **FREQUENTLY ASKED QUESTIONS**

**(Position cursor on link then press CTRL + Click to follow link)** 

- **1. Our team's head coach or administrator left. How do I access our team page to register the team or coaches?** 
	- o TeamUnify customers please follow these steps:
		- An existing SuperUser needs to create an account/member in the Account/Member Admin section for you and make that member a YMCA Coach. Read more
	- o Non TeamUnify customers please follow these steps:
		- Register through the national or regional site. Read more

## **2. How do I add, remove or change coaches in our team listing?**

o In the coaches Tab of the YMCA Admin you can delete a coach. Read More

#### **3. How do I add or change the credit card on file for our team?**

- o In the Invoices section of the YMCA Admin. Read More
- **4. Who do contact if I have support questions about my TeamUnify system if I'm not a customer?** 
	- o You can contact the YMCA National Swimming & Diving Staff through the National site or by clicking here.
- **5. As a coach, can I register multiple times in a year to update my credential dates?** 
	- o You do not need to register multiple times a year. However you can log into your account and update your information at any time once you have registered for the year.
	- o This can be done through the **OnDeck mobile app or the YMCA Registration** Portal through the National site.

## **6. Can I remove my credit card from TeamUnify?**

o No, you can only update and/or replace it with a different card. It is the policy of the YMCA National Swimming & Diving to collect all fees via credit card. This ensures timely payment and reduces the liability of handling checks.

#### **7. What happens if my credit card fails for Team Registration, Meet Sanctions, or National Meet Entry Fees?**

- o Team Registration: You will not be able to register your team. Please try again and/or a different credit card.
- o Meet Sanction: You will not be able to submit the sanction request. Please try again and/or a different credit card.
- o National Meet Entry Fees: You will need to update the credit card on file and/or bring a check to the national event.

#### **8. What do I do if I do not want the National Meet Entry fees charged to my TeamUnify saved credit card?**

o Use this link to contact the meet administrator to request a different form of payment. Include your YMCA name and association number as well as your name and title.

## **9. When does the annual registration season start and when does it end?**

- o Annual registration starts on September 1st every year
- o You must be registered by December 1st of the same year

#### **10. What are the accepted credit cards in the system?**

o Visa, MasterCard, and Discover